# **Software & Tools**

## **The** *CTAN May 1999* **CD ROM set by DANTE e.V. and Lehmanns bookstore**

Klaus Höppner

## **1 About the CD ROM set**

This year, DANTE e.V. produced the snapshot of CTAN in cooperation with Lehmanns Fachbuchhandlung, a German bookstore— under participation of TUG and several international user groups who are giving the CD ROM set to their members.

The set contains a nearly complete snapshot of CTAN on 3 CD ROMs that was taken from dante.ctan.org on May 30th, 1999. Since the archive size of CTAN was about 3 GB, some parts had to be zipped or left out, respectively.

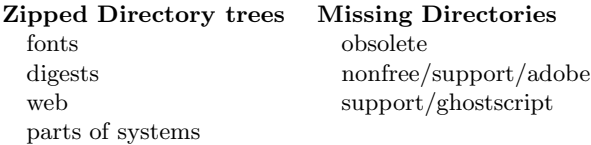

The CD ROM set includes some additions from early June, like the new teT<sub>E</sub>X version  $1.0(.5)$  and fpT<sub>F</sub>X 0.3e. Additionally, the current ConT<sub>F</sub>X<sub>t</sub> and PPCHTEX macros from http://www.pragma-ade. nl are included.

#### **2 Technical remarks**

The CD ROM snapshot from CTAN was made using the programs mkisofs and cdrecord under Linux. The CD ROMs use the ISO 9660 file system with Rock Ridge and Joliet extensions. Thus, the majority of computers running under UNIX or Microsoft Windows 9x/NT should be able to display long filenames.

Computers running under operating systems not supporting Rock Ridge or Joliet extensions for CD ROMs will only display 8.3 file names. Each directory contains a file TRANS.TBL that relates the short file names to the long ones.

All text files on the CD ROMs use the UNIX style line endings (LF). This can cause problems with some editors under operating systems using different line end conventions. One possible solution is to use the Info-ZIP programs by compressing a file with "zip" and uncompressing it with " $unzip -a$ " where the proper line endings for the used operating system are automatically produced.

## **3 Important note for users of Windows 9x/NT**

Due to an error in the version of MKISOFS that was used to create the CD images, Windows Explorer will display a file <translation table> in each directory of the CD ROM that can't be opened. Unfortunately, this prevents directory trees from being copied from the CD ROM to the hard disk drive by drag and drop in Windows Explorer. Windows Explorer will stop copying of all files with the error message that it can't copy the file <translation table>.

To copy directory trees from CD ROM to hard disk, please proceed as follows:

- 1. Open a command prompt (Start  $\rightarrow$  Programs  $\rightarrow$  Command Prompt)
- 2. Copy the directory tree with xcopy /s /c source-directory target-directory
	- (of course in one line)

Example: If your CD ROM drive is D: and you want to copy the directory macros\latex\ required from CD ROM to the directory foo on your hard disk drive (C:), please type

xcopy /s /c d:\macros\latex\required c:\foo

(as above in one line)

- 3. If the target directory doesn't exist, you will be prompted whether the target is a file or a directory. Please type D for directory in this case. (This letter is only valid for the English version of Windows!)
- 4. During copying you will get warnings that the file <translation table> can't be copied. You can ignore these warnings.
- 5. You will get additonal information about the usage of xcopy by typing xcopy /? | more

### **4 The cover of the CD ROM set**

Usually, the CD ROM set is shipped in a digifile cover. TUG decided to order the sets without it. For this reason I created a PDF file (see page 84) based on the original cover that can be downloaded from http://www.tug.org/texlive/ cover.pdf, and should fit into a standard jewel case. Of course, it looks nicer if you have access to a color printer. ..

> ◇ Klaus Höppner University of Dortmund Institute of Accelerator Physics and Synchrotron Radiation D-44221 Dortmund, Germany k.hoeppner@physik. uni-dortmund.de